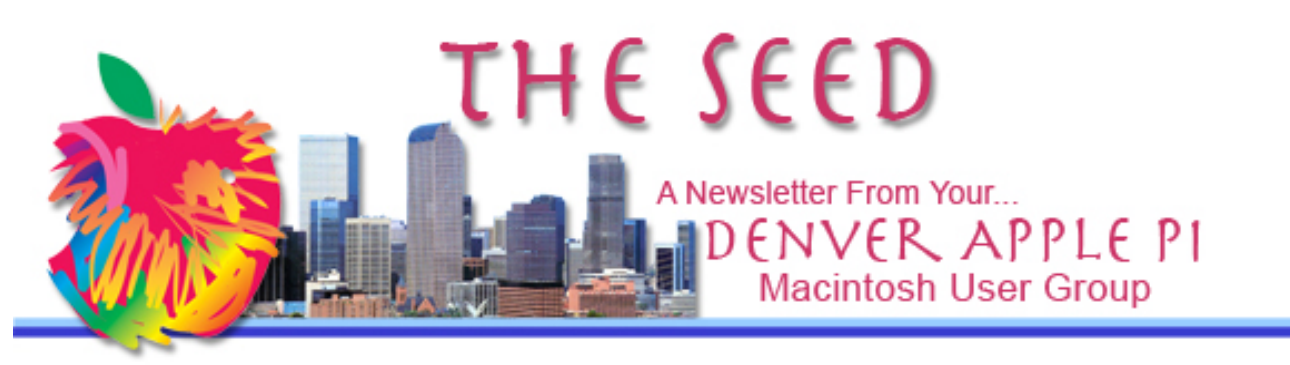

**March 2018 http://www.denverapplepi.com Vol. 39, No. 3**

**Denver Apple Pi Mac SIG & Help SIG Meetings are held at Applewood Community Church 12930 W 32nd Avenue Golden CO 80401 7 to 9 pm** *SEE WEBSITE FOR MAP*

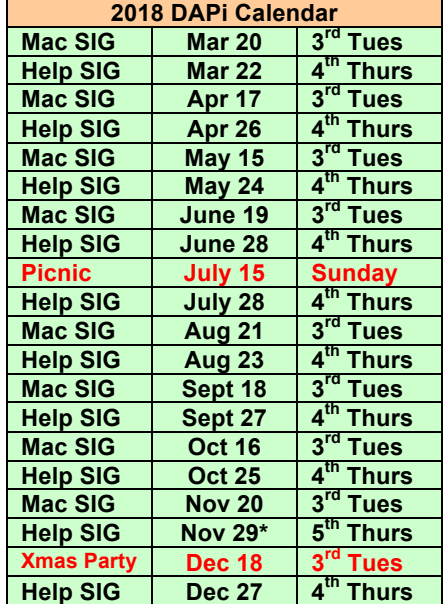

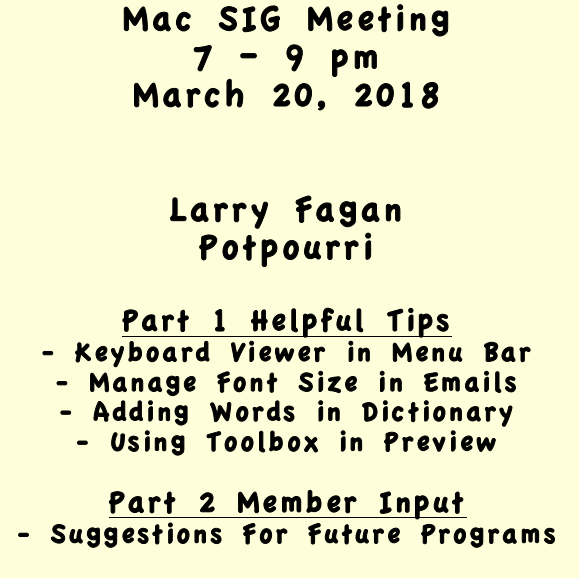

# **Table of Contents**

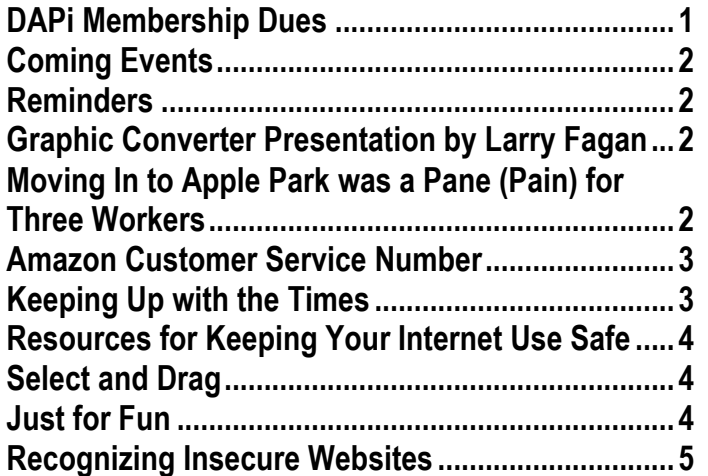

# **MEMBERSHIP DUES FOR MARCH 2018**

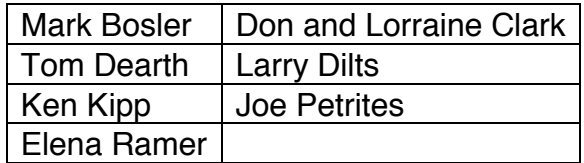

Membership dues for DAPi are \$15 per year and you will receive the monthly newsletter, *The Seed*, via email in PDF format. If you prefer, you can pay \$20 and receive a snail mail copy of the newsletter. You can bring your payment to the monthly meetings or you can mail your remittance to the club

mailing address: Denver Apple Pi, 6501 Welch Court, Arvada, CO 80004.

### **COMING EVENTS:**

**Mac SIG, April 17, 2018 – Presentation of nominees for May Election of DAPi Officers.** Submit member's names to Elissa. Nominee must be a DAPi member in good standing.

**April Program:** To be determined.

#### **REMINDERS:**

- Help SIG—Call Elissa to get your name/problem on the list so our DAPi Help people will be prepared. You will need to bring your computer, your own power cord, mouse, and keyboard. Elissa will keep a signup list for those asking for help at the Help SIG meetings so members can be helped in a prioritized way. Drop-ins are welcome. Contact Elissa at elissamc@comcast.net or at 303.421.8714
- Tom King says if you have questions about Excel for Mac, the spreadsheet software program, bring your questions to the Help SIG meeting. Please call Elissa in advance.
- Need help with iPad, iPhone? If you would like assistance with navigating and synchronizing your iPad and iPhone, bring them to the Help SIG meeting. Notify Elissa what help you need, and we will try to get the problems resolved.

#### źźźć

## **GRAPHIC CONVERTER PRESENTATION BY LARRY FAGAN**

Our DAPi meeting on February 20 was upstaged by a surprising amount of snow. Although only a few of us attended because of snow conditions that closed thoroughfares, Larry Fagan gave his presentation on

Graphic Converter and demonstrated among other things that, indeed, you can unskew a photo. To get a DVD of the presentation, call Elissa at 303.421.8714. Cost is \$1. YouTube has tutorials on "Graphic Converter for Mac." The developer, Thorsten Lemke, narrates some of the tutorials. If you want to spiff up your German language skills, it's available in that language too! Go to YouTube and type in "Graphic Converter."

#### áźźć

## **MOVING IN TO APPLE PARK WAS A PANE (PAIN) FOR THREE WORKERS**

Apple Park, including the glass-encased, ring-shaped spaceship, opened January 2018 for Apple employees. Steve Jobs, who envisioned this temple of design and died before the building was built, believed this building would be "the best office building in the world." A highlight of the building was the cafeteria with glass doors. Prior to the opening of this \$5 billion Apple headquarters, Santa Clara County Fire Department personnel were concerned about the visibility of the glass doors in the cafeteria. State Building code requires that doors be identifiable. During this discussion with one contractor, another construction worker walked into a glass wall. As a result, black rectangular stickers with rounded corners were placed on the glass panes in the cafeteria before building official Albert Salvador gave his Dec. 30 approval for Apple employees to begin moving into the main building.

In January during the first two days of move in, three men walked into the glass walls requiring incidents to be reported to 911

emergency services. Afterward, architect Norman Foster and Partners and Apple started putting rectangular stickers on other parts of the building and were effective in keeping people from running into glass. Birds flying into the central-wing glass windows has not been a problem, says Apple Vice President Dan Whisenhunt. Only humans have been victims to date. Apple stores have also added rectangular stickers to their glass walls to prevent inadvertent collisions. In the office areas, the "collaborative design" is broken up into pods separated by glass panes from floor to ceiling. Although office workers first put up sticky notes to prevent their bumping into walls, that was disallowed because they "didn't match the design" of the building said a Business Insider quote.

At a February 13, 2018, Apple shareholders meeting in the new Steve Jobs Theater, CEO Tim Cook said there will be no tours of the Apple HQ (the "starship") building because of confidential information inside. Only Apple employees with a badge are allowed inside.

Apple now is developing two medical clinics called "AC Wellness," one of which is inside the spaceship Apple Park Headquarters allowing Apple to take employee healthcare into its own hands. Apple states it will provide the "world's best health care experience" for its workers and already has several employees who previously worked for Stanford Health Care now providing health care in the AC Wellness clinics.

## **AMAZON CUSTOMER SERVICE NUMBER 1-888-280-4331**

There are about 90 million Amazon Prime users says a Kim Komando article dated March 2018. With this many users there are bound to be customer service questions. Finding a phone number for Customer Service could become a daylong event (maybe less). One can click on hundreds of links on the Amazon website without getting what you need and you still need to talk to someone. So write this down for your records: 1- 888-280-4331.

If you were to use a search engine to find the Customer Service phone number, you might get a fraudulent phone number, and this could lead to providing your name, account number, etc., to a scammer. Since September 12, 2017, fifty fraudulent Amazon phone numbers have been listed (Source: TheDailyScam.com).

### ážáá

# **KEEPING UP WITH THE TIMES**

If your emails sent from your iPhone or iPad end with "Sent from my iPhone (iPad)," you can delete this by going to Settings and scroll down to Mail. Tap the right arrow and scroll down to Composing where you will see "Signature." You can delete "Sent from my iPhone" there. Then return to Settings arrow and you choices are set.

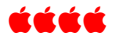

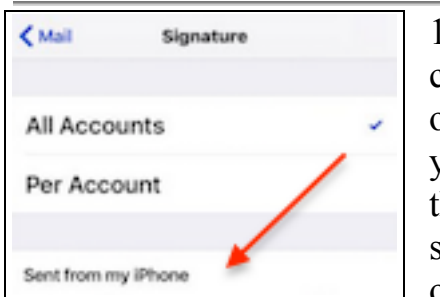

1. Tap All Accounts at the top of the screen if you want to use the same email signature for all of the email

addresses tied to the Mail app. Tap Per Account to specify a different email signature for each of the accounts.

2. Type the desired email signature in the space provided or remove all the text to delete the email signature.

An internet Twitterer commented recently that anyone still using "Sent from my iPhone" shouldn't be allowed to own one. When iPhone was introduced by Steve Jobs in 2007, this salutation was included to signify the owner was one of the select few who had an Apple iPhone. Today, says the Twitterer, this is a sign of not keeping up with the times and now even Android users can and do say their email is sent from their Android device, so there is no more "sheen on your social status" to be gained by including "Sent from my iPhone" in your signature.

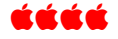

# **RESOURCES FOR KEEPING YOUR INTERNET USE SAFE**

### **Jeff Gamet of The MacObserver.com**

"How to Protect Yourself from Phishing Scams, and How to Recover If You Get Hooked"

https://www.macobserver.com/tips/howto/phishing-scam-recover/

# **Lexy Savvides of CNET**

"How to Wipe Your iPhone or Tablet Before Your Sell It" https://www.cnet.com/

### **Sam Cook of Comparitech,**

"Recognize Secure Sites: Avoid Fake, Scam or Fraudulent Websites" blog on https://www.comparitech.com/blog/informat ion-security

### tá á á

### **SELECT AND DRAG**

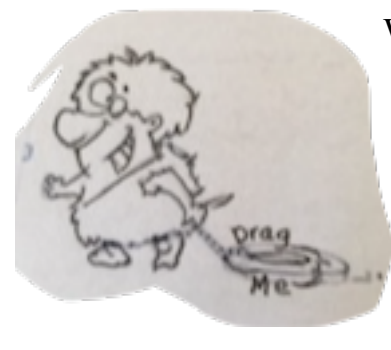

Want to copy something from the web or from an email? Select it, drag it to new location and you're done. If you have the

TextEdit app in your dock, drag it directly to the icon. If you have a Pages document or another word processing document open, drag it directly to the open document. If no document is open, drag your selection to the desktop where it can be dragged to its new location whenever you want. You had better rename it on the desktop so you don't lose it. In other words, no more selecting, then copying, and then pasting it. You can also select and drag text to an open email.

#### áááá

### **JUST FOR FUN**

See a Video of an Amazing 13-Year-Old Artist and her Work. Cut and paste this secure website into your browser. https://biggeekdad.com/2018/02/childprodigy-amazing-artist/ áźáá

## **RECOGNIZING INSECURE WEBSITES**

Some examples of insecure websites:

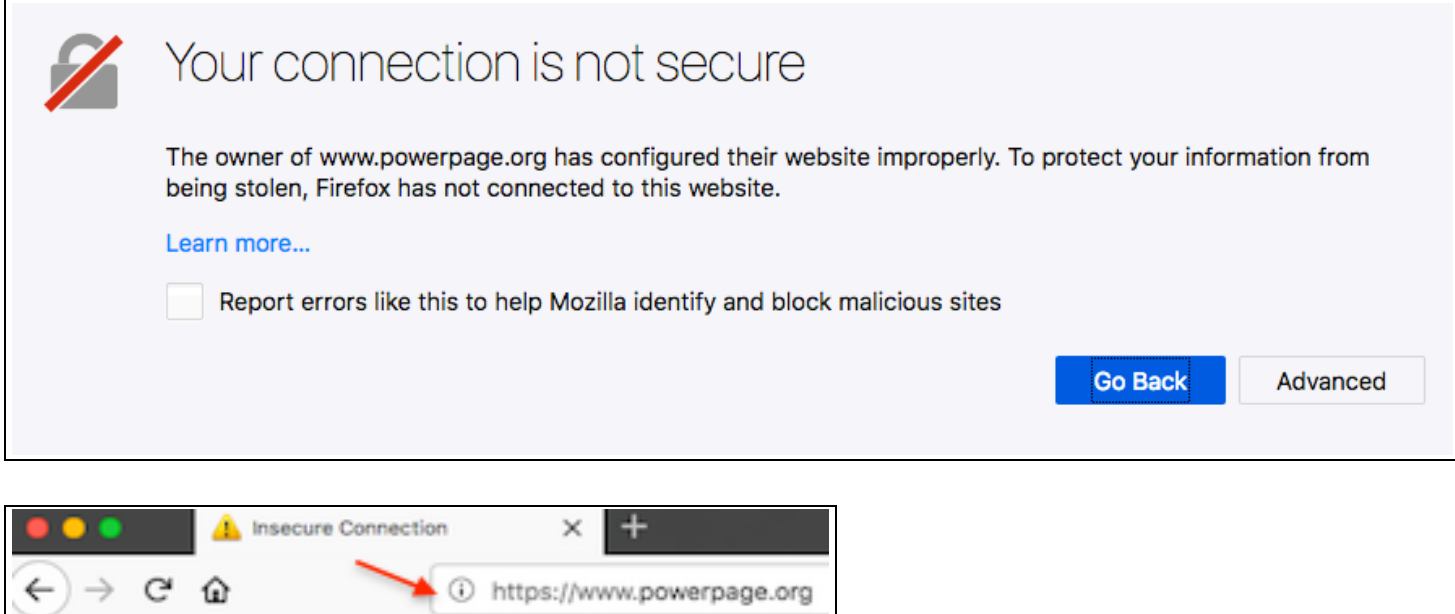

The red arrow points to a circled "i" indicating an insecure connection despite the https:// at the beginning of the URL. Only connections to secure, encrypted https webpages are private, and

those websites will show with a closed Green Lock.  $\oplus$  A https://www. Security certificates are required to insure the website has been configured properly (see the "i" with a circle). When you go to a site that uses HTTPS (connection security), the website's server uses a certificate to prove the website's identity to browsers like Chrome, but *anyone* can create a certificate claiming to be whatever website they want. To help you stay safe on the web, Chrome (and other browsers) require websites to use certificates from trusted organizations.

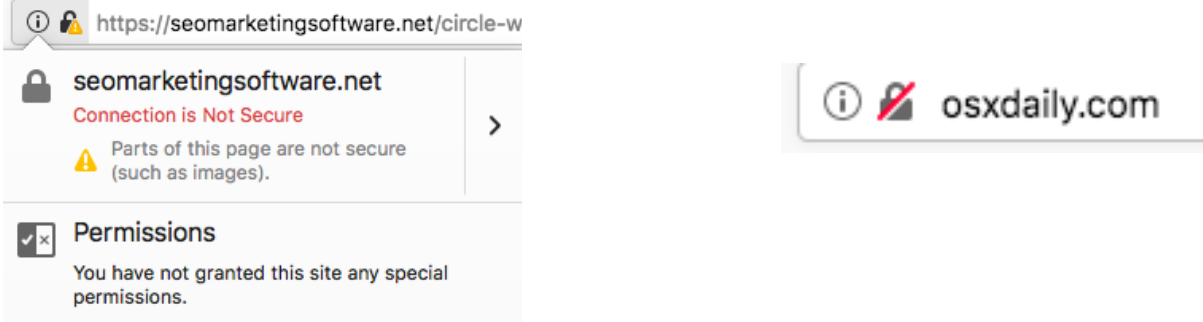

For an in depth explanation of safe websites and encryption methods, go to

https://www.globalsign.com/en/products/ **@ A** GMO GlobalSign, Inc. (US)

# Denver Apple Pi Membership Information

Denver Apple Pi (DAPi) is an Apple Computer Users Group, not affiliated with Apple Inc. The Seed is an independent publication not affiliated or otherwise associated with or sponsored or sanctioned y Apple Inc. The Opinions, statements, positions and views stated herein are those of the author(s) or publisher and are not intended to be the opinions, statements, positions or views of Apple Inc. Articles, stories, and other items in The Seed may be copied or used by other clubs or groups as long as credit is given to Denver Apple Pi and the author of the article. On reprints, please also include the date or volume number from The Seed.

MEMBERSHIP DUES are \$20.00 per year for a monthly hard copy of The Seed and \$15.00 per year for a monthly PDF copy. Fill in the form below or ask for an application to send with your check to the Club mailing address: DENVER APPLE Pi, 67501 Welch Ct, Arvada CO 80004. For information, call Elissa McAlear at 303.421.8714 about Apple II, GS and Mac. Email elissamc@comcast.net. Our web site is: http://www.denverapplepi.com

Mac SIG meets the THIRD Tuesday of the month, 7:00 to 9:00 p.m. Troubleshooter Group Help SIG meets the FOURTH Thursday of each month from 7:00 to 9:00 p.m. unless a holiday necessitates a change. Seed articles should be mailed to jjetherton@comcast.net, subject: Seed article.

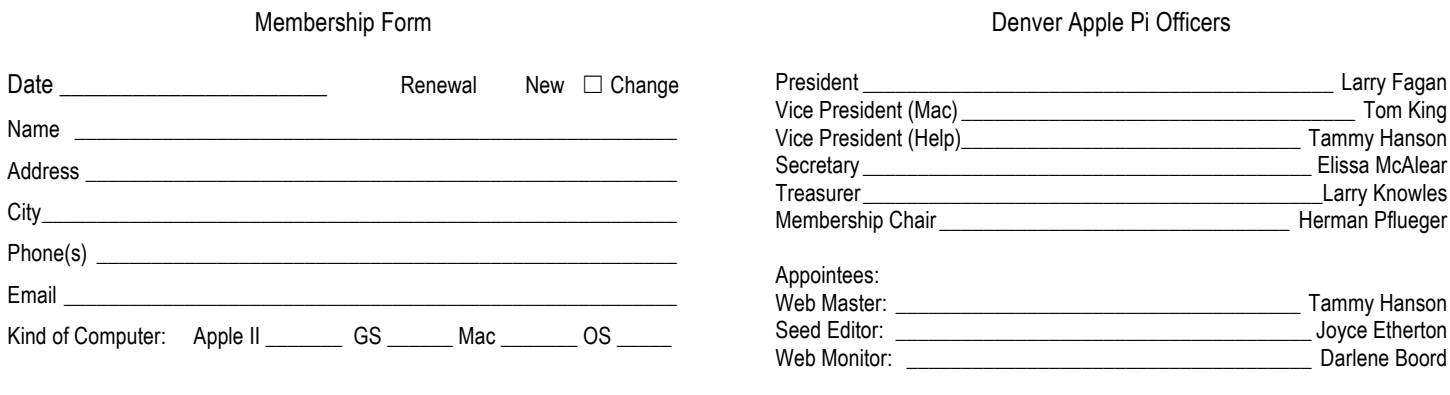

## Denver Apple Pi 6501 Welch Court Arvada CO 80004-2333

### FIRST CLASS MAIL — DATED MATERIAL

#### Return Service Requested

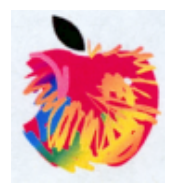